### **5.2.1. Нөхцөл шаардлага нэмэх**

Нөхцөл шаардлага нэмэх үйлдэл хийхээс өмнө **ДАРААХ НӨХЦӨЛ** биелсэн байх шаардлагатай. **Үүнд:**

Тусгай зөвшөөрлийн хугацаа хүчинтэй байх.

Нөхцөл шаардлага нэмэх үйлдлийг дараах дарааллаар хийнэ. **Үүнд:**

- 1. **Тусгай зөвшөөрөл нэгтгэл** ерөнхий цэсийг сонгоно.
- 2. Тусгай зөвшөөрөл нэгтгэл дэд хэсгээс **хавсралт**ыг сонгоно.
- 3. Цонхны баруун дээд буланд байрлах **нөхцөл шаардлага нэмэх** товчийг дарна.
- 4. Нөхцөл шаардлага нэмэх цонхны мэдээллийг оруулаад **хадгалах, баталгаажуулах** товч дарна.

Нөхцөл шаардлага нэмэх үйлдлийн дэлгэрэнгүй тайлбар:

1. **Тусгай зөвшөөрөл нэгтгэл** ерөнхий цэсийг сонгоно.

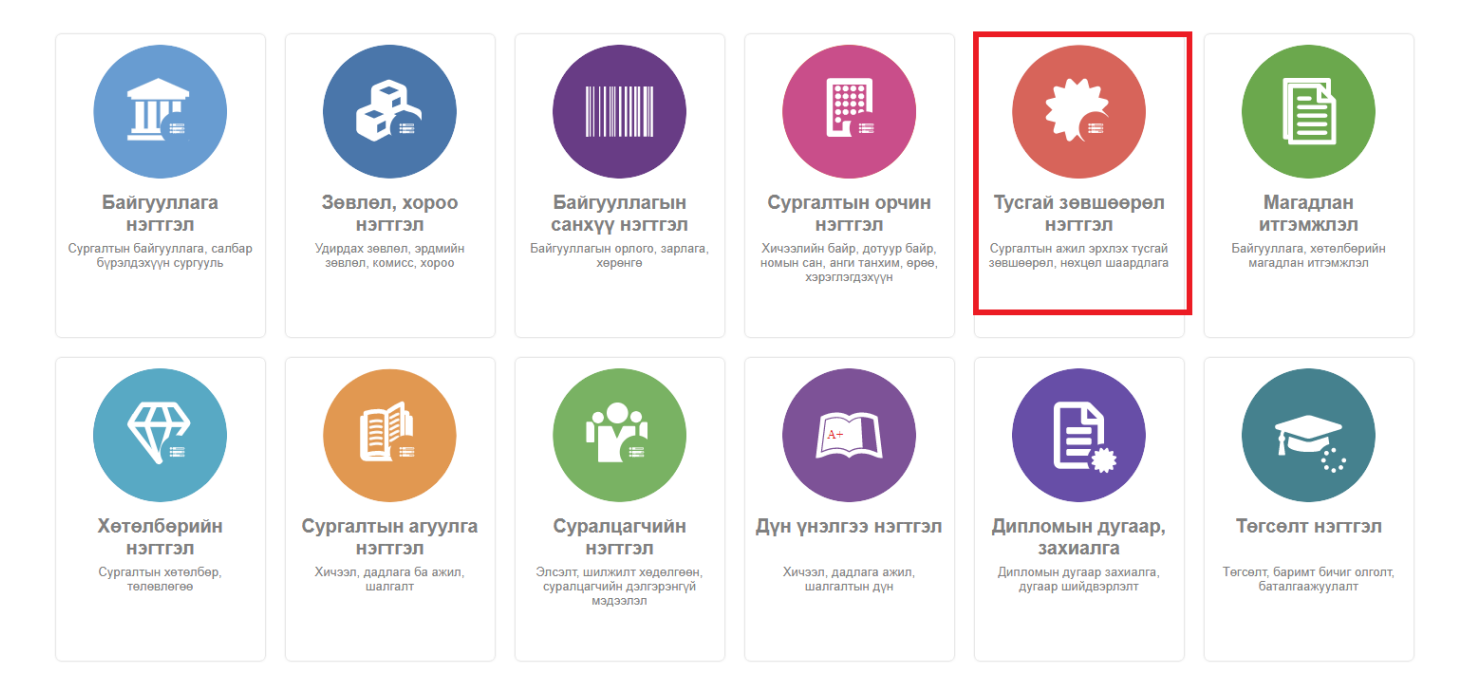

2. Тусгай зөвшөөрөл нэгтгэл дэд хэсгээс **хавсралт**ыг сонгоно.

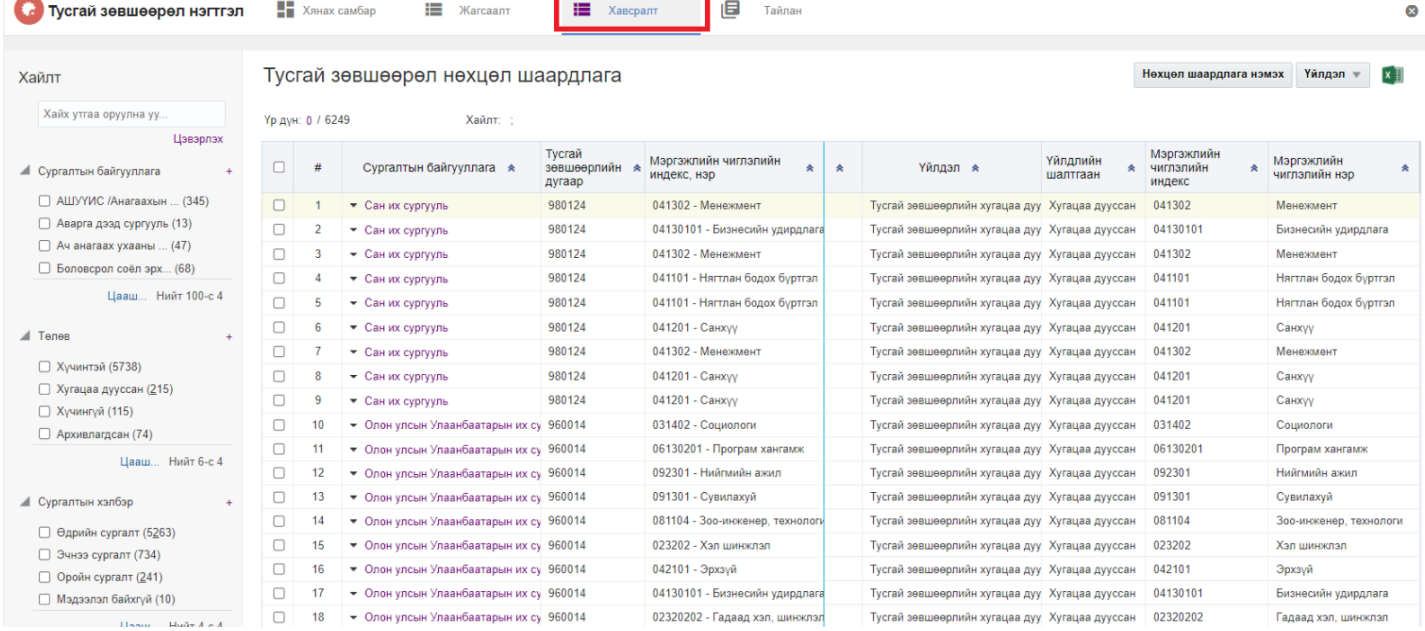

# 3. Цонхны баруун дээд буланд байрлах **нөхцөл шаардлага нэмэх** товчийг дарна.

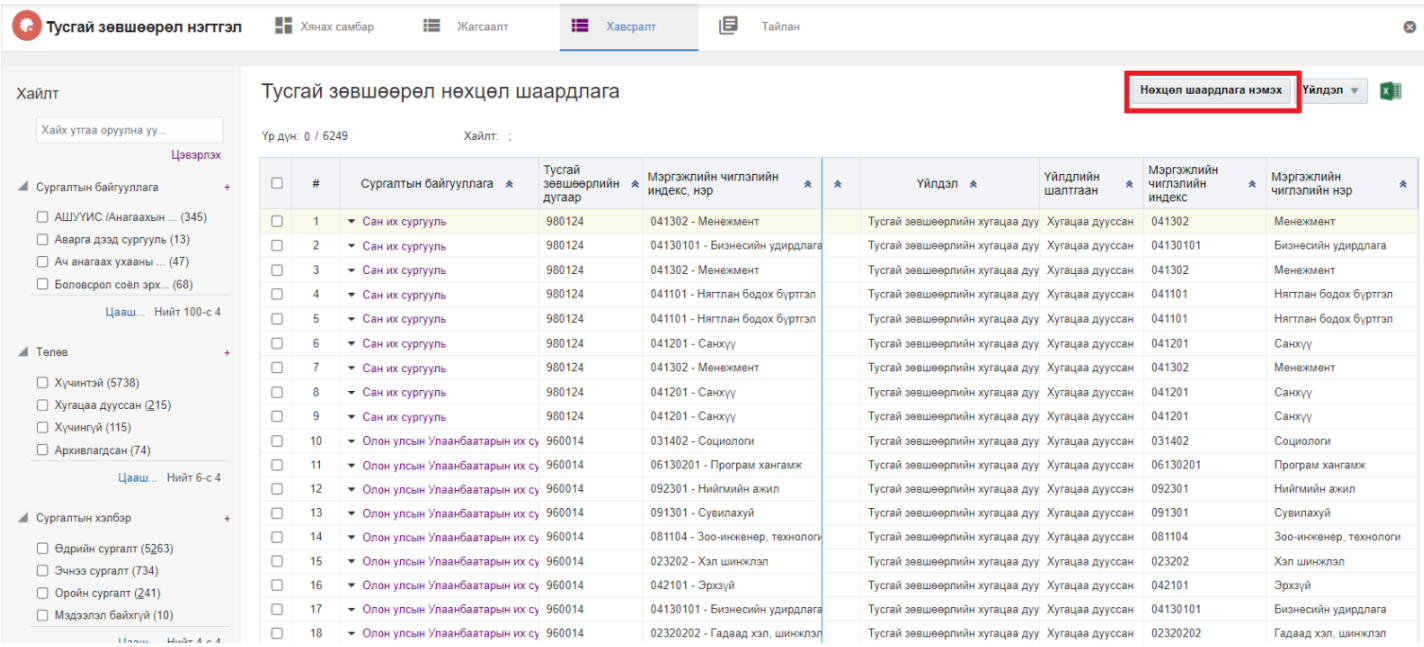

4. Нөхцөл шаардлага нэмэх цонхны мэдээллийг оруулаад **хадгалах, баталгаажуулах** товч дарна.

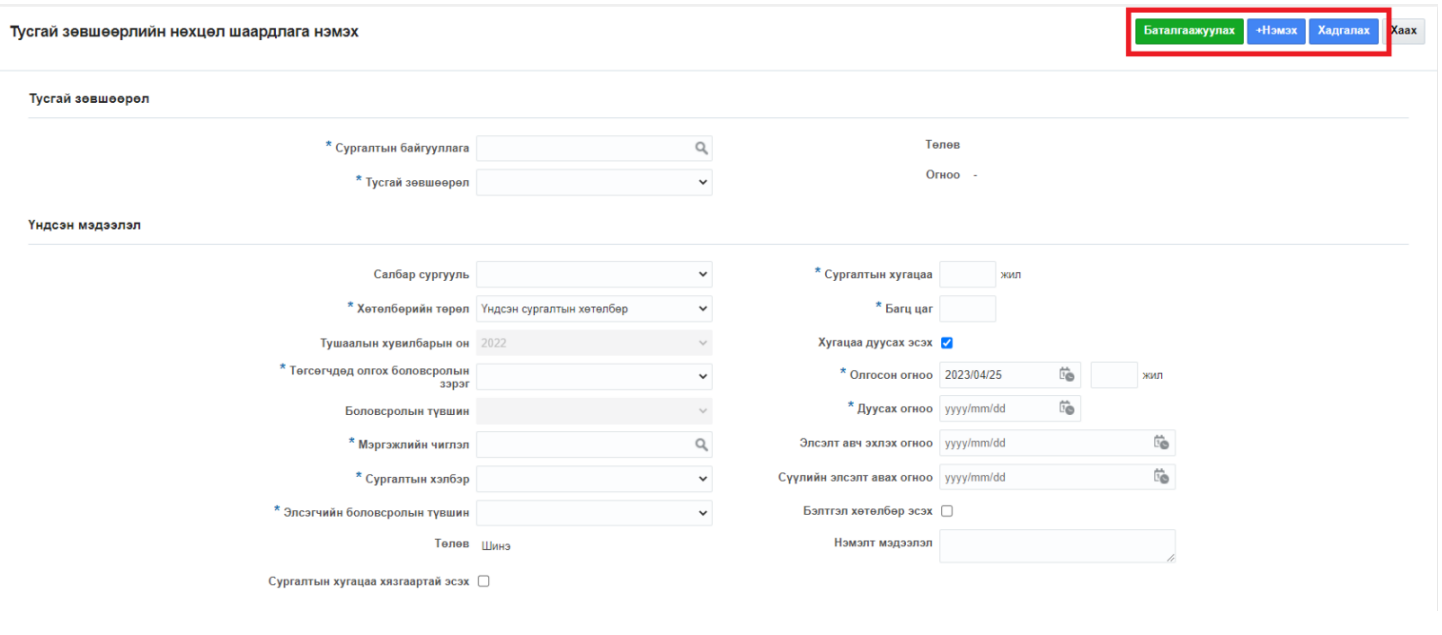

### **5.2.2. Нөхцөл шаардлага түр түдгэлзүүлэх**

Нөхцөл шаардлага түр түдгэлзүүлэх үйлдэл хийхээс өмнө **ДАРААХ НӨХЦӨЛ** биелсэн байх шаардлагатай. **Үүнд:**

Тусгай зөвшөөрлийн нөхцөл шаардлагын төлөв баталгаажсан байх.

Нөхцөл шаардлага түр түдгэлзүүлэх үйлдлийг дараах дарааллаар хийнэ. **Үүнд:**

- 1. **Тусгай зөвшөөрөл нэгтгэл** ерөнхий цэсийг сонгоно.
- 2. Тусгай зөвшөөрөл нэгтгэл дэд хэсгээс **хавсралт**ыг сонгоно.
- 3. Түр түдгэлзүүлэх тусгай зөвшөөрлийн мөрийг сонгоод цонхны баруун дээд буланд байрлах **үйлдэл** товчийг дарж **түр түдгэлзүүлэх** сонголтыг сонгоно.
- 4. Түр түдгэлзүүлэх цонхны мэдээллийг оруулаад **хадгалах** товч дарна.

Нөхцөл шаардлага түр түдгэлзүүлэх үйлдлийн дэлгэрэнгүй тайлбар:

1. **Тусгай зөвшөөрөл нэгтгэл** ерөнхий цэсийг сонгоно.

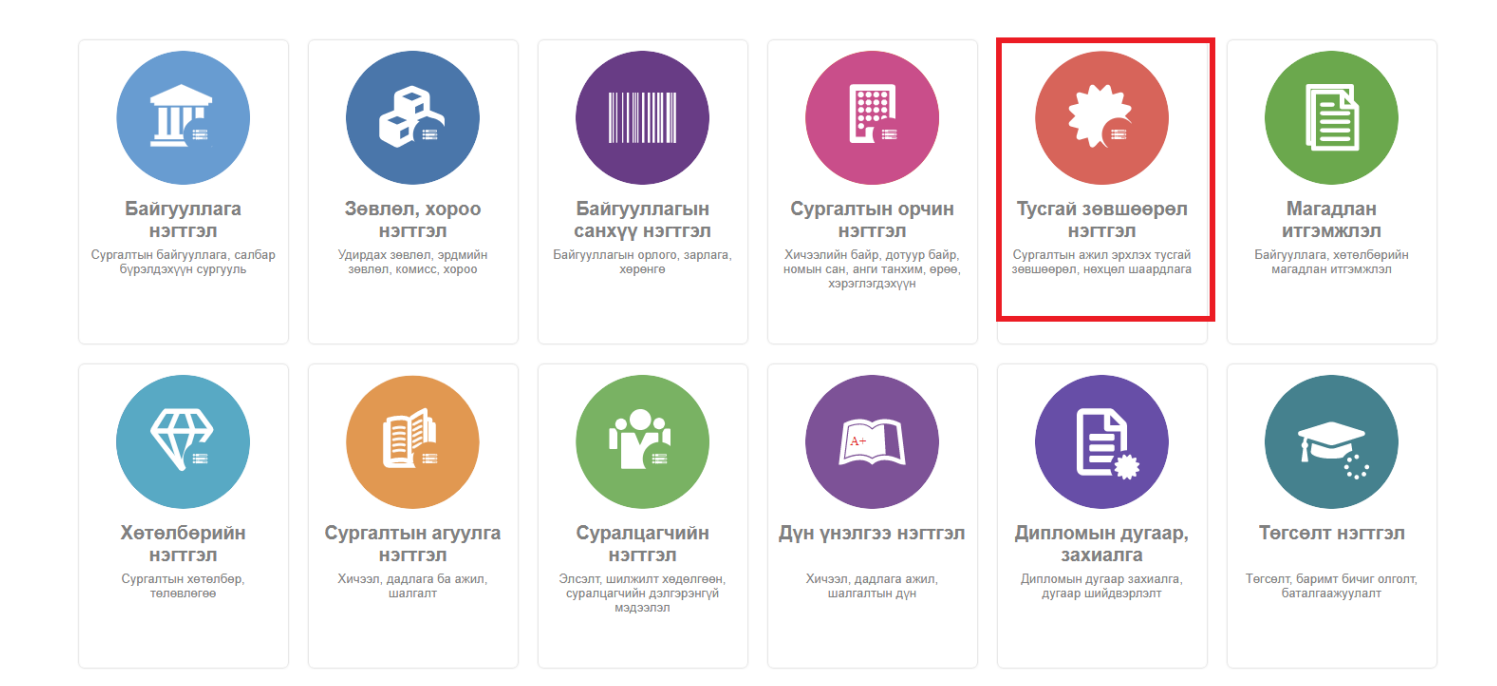

## 2. Тусгай зөвшөөрөл нэгтгэл дэд хэсгээс **хавсралт**ыг сонгоно.

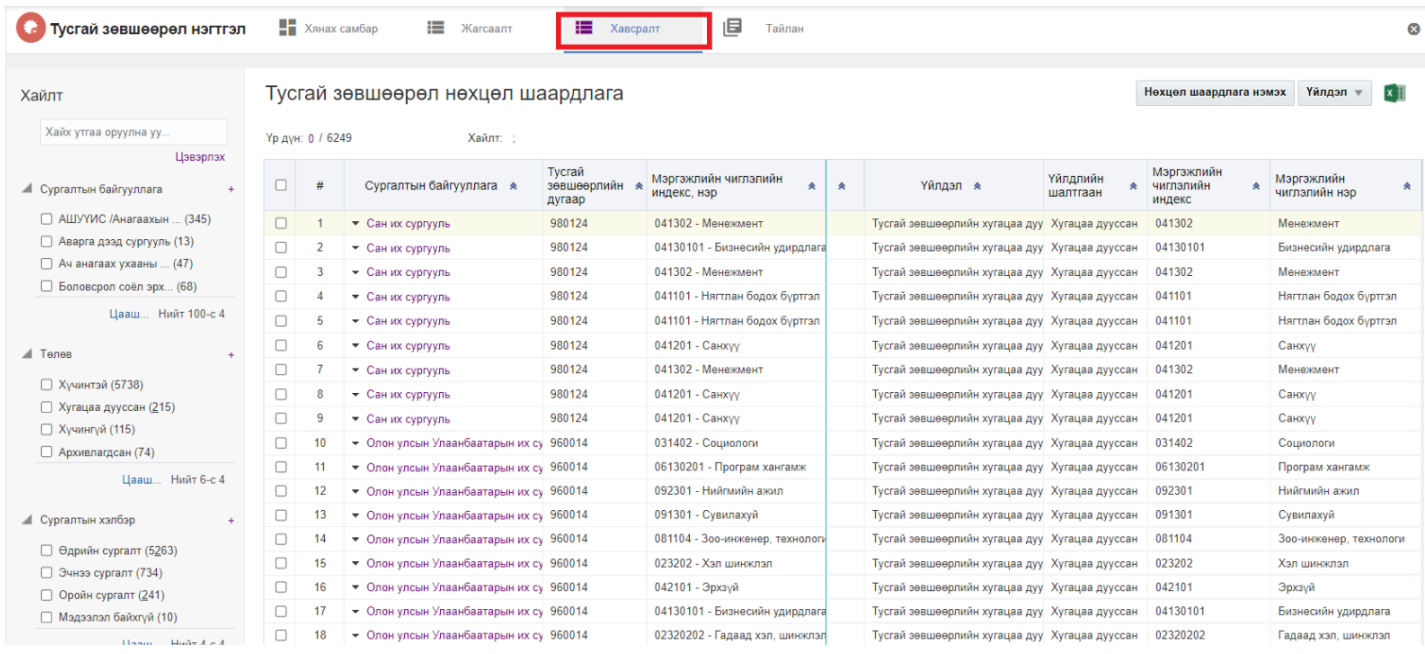

3. Түр түдгэлзүүлэх тусгай зөвшөөрлийн мөрийг сонгоод цонхны баруун дээд буланд байрлах **үйлдэл** товчийг дарж түр түдгэлзүүлэх сонголтыг сонгоно.

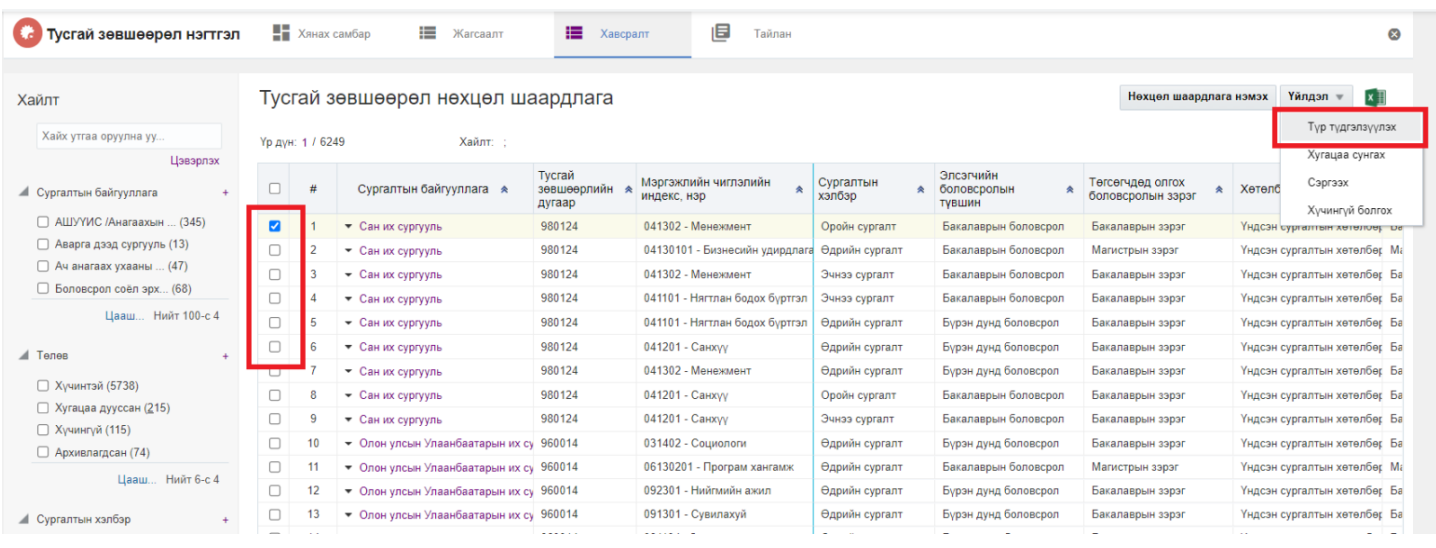

4. Түр түдгэлзүүлэх цонхны мэдээллийг оруулаад **хадгалах** товч дарна.

# **5.2.3. Нөхцөл шаардлагын хугацаа сунгах**

Нөхцөл шаардлагын хугацаа сунгах үйлдлийг дараах дарааллаар хийнэ. **Үүнд:**

- 1. **Тусгай зөвшөөрөл нэгтгэл** ерөнхий цэсийг сонгоно.
- 2. Тусгай зөвшөөрөл нэгтгэл дэд хэсгээс **хавсралт**ыг сонгоно.
- 3. Хугацаа сунгах тусгай зөвшөөрлийн мөрийг сонгоод цонхны баруун дээд буланд байрлах **үйлдэл** товчийг дарж **хугацаа сунгах** сонголтыг сонгоно.
- 4. Хугацаа сунгах цонхны мэдээллийг оруулаад **хадгалах** товч дарна.

Нөхцөл шаардлагын хугацаа сунгах үйлдлийн дэлгэрэнгүй тайлбар:

1. **Тусгай зөвшөөрөл нэгтгэл** ерөнхий цэсийг сонгоно.

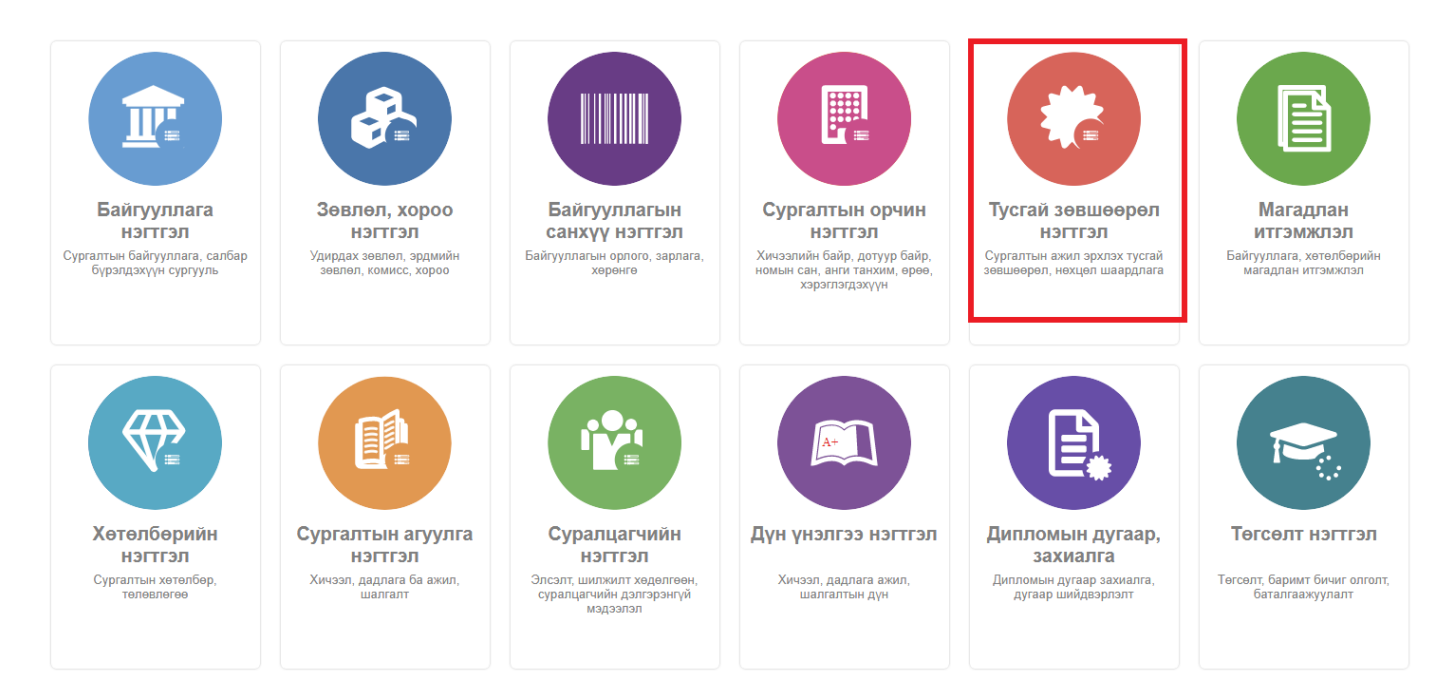

2. Тусгай зөвшөөрөл нэгтгэл дэд хэсгээс **хавсралт**ыг сонгоно.

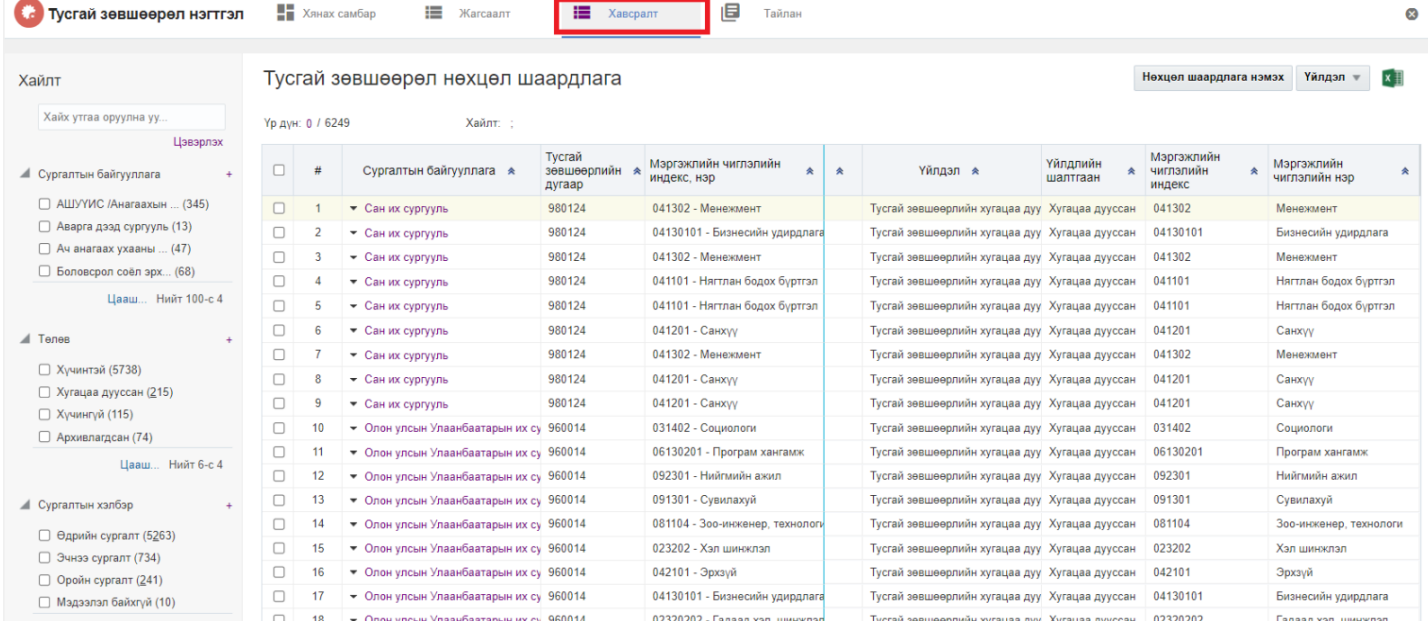

# 3. Хугацаа сунгах тусгай зөвшөөрлийн мөрийг сонгоод цонхны баруун дээд буланд байрлах **үйлдэл** товчийг дарж **хугацаа сунгах** сонголтыг сонгоно.

| Тусгай зөвшөөрөл нэгтгэл                   |                                                                                       |    | ⊨<br>$\frac{1}{2}$ Хянах самбар<br>Жагсаалт | 津<br>Хавсралт                     | 但<br>Тайлан                         |                     |                                    |                                       |                              | $\infty$                                     |
|--------------------------------------------|---------------------------------------------------------------------------------------|----|---------------------------------------------|-----------------------------------|-------------------------------------|---------------------|------------------------------------|---------------------------------------|------------------------------|----------------------------------------------|
| Хайлт                                      | Үйлдэл<br>Нөхцөл шаардлага нэмэх<br>Тусгай зөвшөөрөл нөхцөл шаардлага<br>$\mathbf{v}$ |    |                                             |                                   |                                     |                     |                                    |                                       |                              | $\mathbf{x}$                                 |
| Хайх утгаа оруулна уу                      | Үр дүн: 1 / 6249<br>Хайлт: :                                                          |    |                                             |                                   |                                     |                     |                                    |                                       |                              | Түр түдгэлзүүлэх                             |
| Цэвэрлэх<br><u>•</u> Сургалтын байгууллага | $\Box$                                                                                | #  | Сургалтын байгууллага *                     | Тусгай<br>зевшеерлийн я<br>дугаар | Мэргэжлийн чиглэлийн<br>индекс, нэр | Сургалтын<br>хэлбэр | Элсэгчийн<br>боловсролын<br>ТУВШИН | Тегсегчдед олгох<br>боловсролын зэрэг | <b>*</b> Хетелб              | Хугацаа сунгах<br>Сэргээх<br>Хүчингүй болгох |
| □ АШУҮИС /Анагаахын  (345)                 | $\overline{\mathbf{z}}$                                                               |    | • Сан их сургууль                           | 980124                            | 041302 - Менежмент                  | Оройн сургалт       | Бакалаврын боловсрол               | Бакалаврын зэрэг                      |                              | Үндсэн сургалтын хөтөлөөр тов                |
| □ Аварга дзэд сургууль (13)                | $\Box$                                                                                |    | • Сан их сургууль                           | 980124                            | 04130101 - Бизнесийн удирдла        | Өдрийн сургалт      | Бакалаврын боловсрол               | Магистрын зэрэг                       | Үндсэн сургалтын хөтөлбөг Ма |                                              |
| $\Box$ Ач анагаах ухааны  (47)             |                                                                                       |    | • Сан их сургууль                           | 980124                            | 041302 - Менежмент                  | Эчнээ сургалт       | Бакалаврын боловсрол               | Бакалаврын зэрэг                      |                              | Үндсэн сургалтын хөтөлбөг Ба                 |
| □ Боловсрол соёл эрх (68)                  | $\Box$                                                                                |    | • Сан их сургууль                           | 980124                            | 041101 - Нягтлан бодох буртгэл      | Эчнээ сургалт       | Бакалаврын боловсрол               | Бакалаврын зэрэг                      |                              | Үндсэн сургалтын хөтөлбөг Ба                 |
| Цааш Нийт 100-с 4                          | $\Box$                                                                                |    | • Сан их сургууль                           | 980124                            | 041101 - Нягтлан бодох буртгэл      | Өдрийн сургалт      | Бүрэн дунд боловсрол               | Бакалаврын зэрэг                      |                              | Үндсэн сургалтын хөтөлбөг Ба                 |
| Al Tenes                                   |                                                                                       |    | • Сан их сургууль                           | 980124                            | 041201 - Санхуу                     | Өдрийн сургалт      | Бурэн дунд боловсрол               | Бакалаврын зэрэг                      | Үндсэн сургалтын хөтөлбөг Ба |                                              |
|                                            | $\Box$                                                                                |    | • Сан их сургууль                           | 980124                            | 041302 - Менежмент                  | Өдрийн сургалт      | Бүрэн дунд боловсрол               | Бакалаврын зэрэг                      |                              | Үндсэн сургалтын хөтөлбөр Ба                 |
| □ Хучинтэй (5738)                          | 0                                                                                     | 8  | • Сан их сургууль                           | 980124                            | 041201 - Санхуу                     | Оройн сургалт       | Бакалаврын боловсрол               | Бакалаврын зэрэг                      |                              | Үндсэн сургалтын хөтөлбөг Ба                 |
| □ Хугацаа дууссан (215)                    | $\Box$                                                                                | 9  | • Сан их сургууль                           | 980124                            | 041201 - Санхуу                     | Эчнээ сургалт       | Бакалаврын боловсрол               | Бакалаврын зэрэг                      |                              | Үндсэн сургалтын хөтөлбөг Ба                 |
| □ Хүчингүй (115)                           | $\Box$                                                                                | 10 | • Олон улсын Улаанбаатарын их су 960014     |                                   | 031402 - Социологи                  | Өдрийн сургалт      | Бурэн дунд боловсрол               | Бакалаврын зэрэг                      |                              | Үндсэн сургалтын хөтөлбөг Ба                 |
| □ Архивлагдсан (74)                        | $\Box$                                                                                | 11 | • Олон улсын Улаанбаатарын их су 960014     |                                   | 06130201 - Програм хангамж          | Өдрийн сургалт      | Бакалаврын боловсрол               | Магистрын зэрэг                       |                              | Үндсэн сургалтын хөтөлбөг Ма                 |
| Цааш Нийт 6-с 4                            | $\Box$                                                                                | 12 | • Олон улсын Улаанбаатарын их су 960014     |                                   | 092301 - Нийгмийн ажил              | Өдрийн сургалт      | Бүрэн дунд боловсрол               | Бакалаврын зэрэг                      |                              | Үндсэн сургалтын хөтөлбөг Ба                 |
| <b>■ Сургалтын хэлбэр</b>                  | $\Box$                                                                                | 13 | • Олон улсын Улаанбаатарын их сү 960014     |                                   | 091301 - Сувилахуй                  | Өдрийн сургалт      | Бүрэн дунд боловсрол               | Бакалаврын зэрэг                      |                              | Үндсэн сургалтын хөтөлбөг Ба                 |
|                                            |                                                                                       |    |                                             |                                   |                                     |                     |                                    |                                       |                              |                                              |

4. Хугацаа сунгах цонхны мэдээллийг оруулаад **хадгалах** товч дарна.

#### **5.2.4. Нөхцөл шаардлага сэргээх**

Нөхцөл шаардлага сэргээх үйлдэл хийхээс өмнө **ДАРААХ НӨХЦӨЛ** биелсэн байх шаардлагатай. **Үүнд:**

Тусгай зөвшөөрлийн нөхцөл шаардлагын төлөв түр түдгэлзүүлсэн байх.

Нөхцөл шаардлага сэргээх үйлдлийг дараах дарааллаар хийнэ. **Үүнд:**

- 1. **Тусгай зөвшөөрөл нэгтгэл** ерөнхий цэсийг сонгоно.
- 2. Тусгай зөвшөөрөл нэгтгэл дэд хэсгээс **хавсралт**ыг сонгоно.
- 3. Нөхцөл шаардлага сэргээх тусгай зөвшөөрлийн мөрийг сонгоод цонхны баруун дээд буланд байрлах **үйлдэл** товчийг дарж **түр түдгэлзүүлэх** сонголтыг сонгоно.
- 4. Нөхцөл шаардлага сэргээх цонхны мэдээллийг оруулаад **хадгалах** товч дарна.

Нөхцөл шаардлага сэргээх үйлдлийн дэлгэрэнгүй тайлбар:

### 1. **Тусгай зөвшөөрөл нэгтгэл** ерөнхий цэсийг сонгоно.

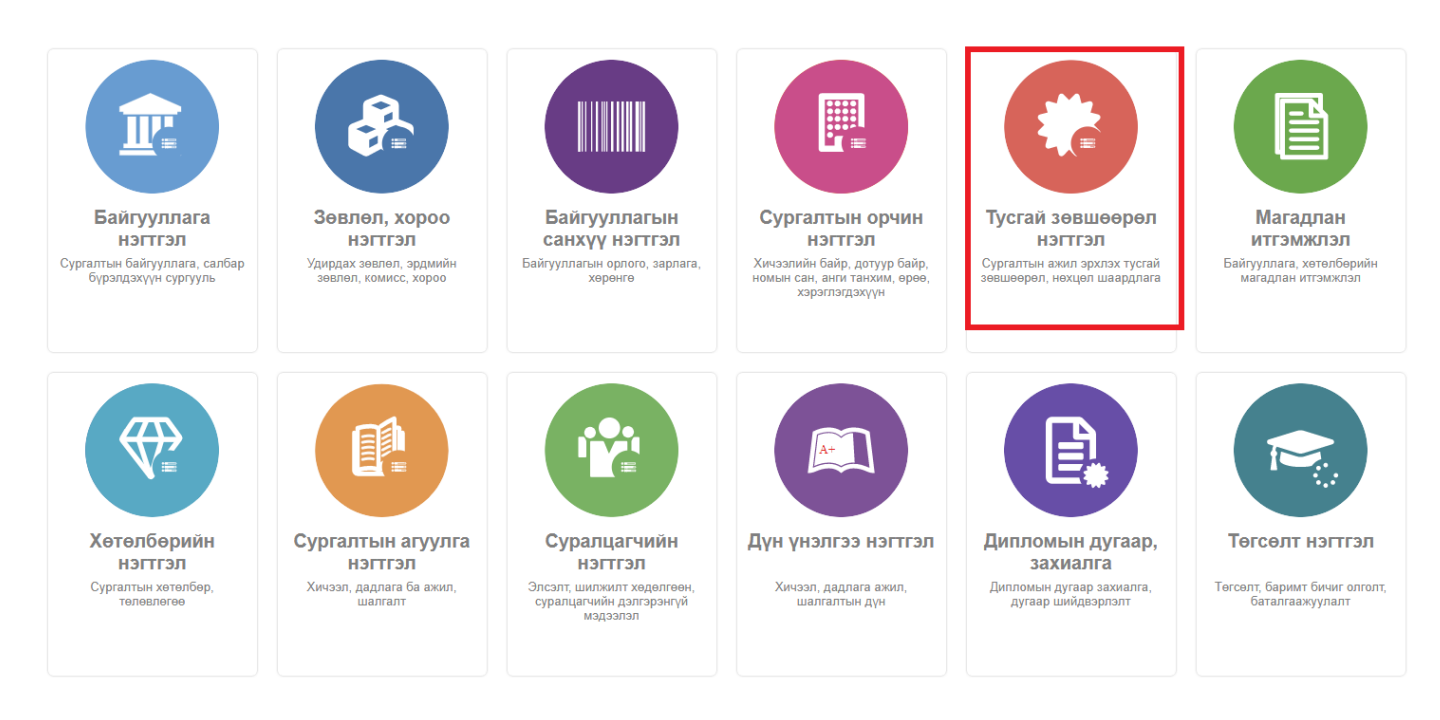

### 2. Тусгай зөвшөөрөл нэгтгэл дэд хэсгээс **хавсралт**ыг сонгоно.

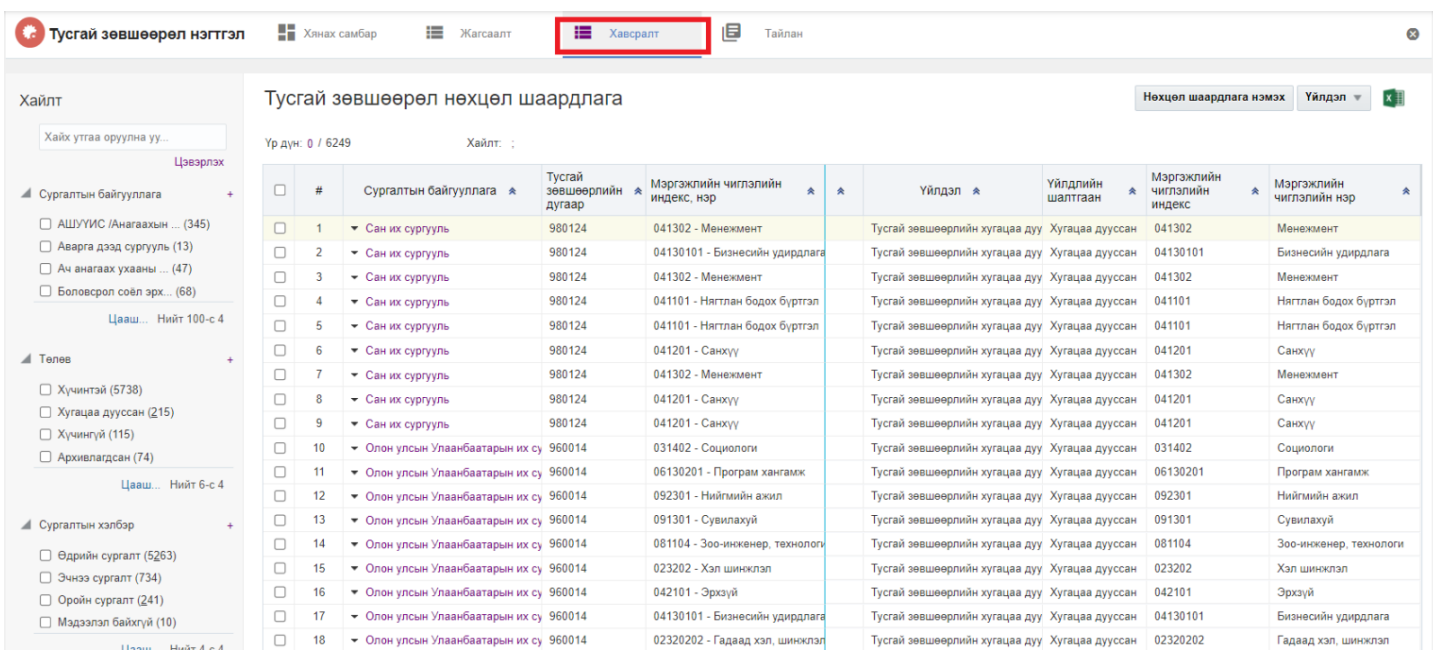

3. Нөхцөл шаардлага сэргээх тусгай зөвшөөрлийн мөрийг сонгоод цонхны баруун дээд буланд байрлах **үйлдэл** товчийг дарж **түр түдгэлзүүлэх** сонголтыг сонгоно.

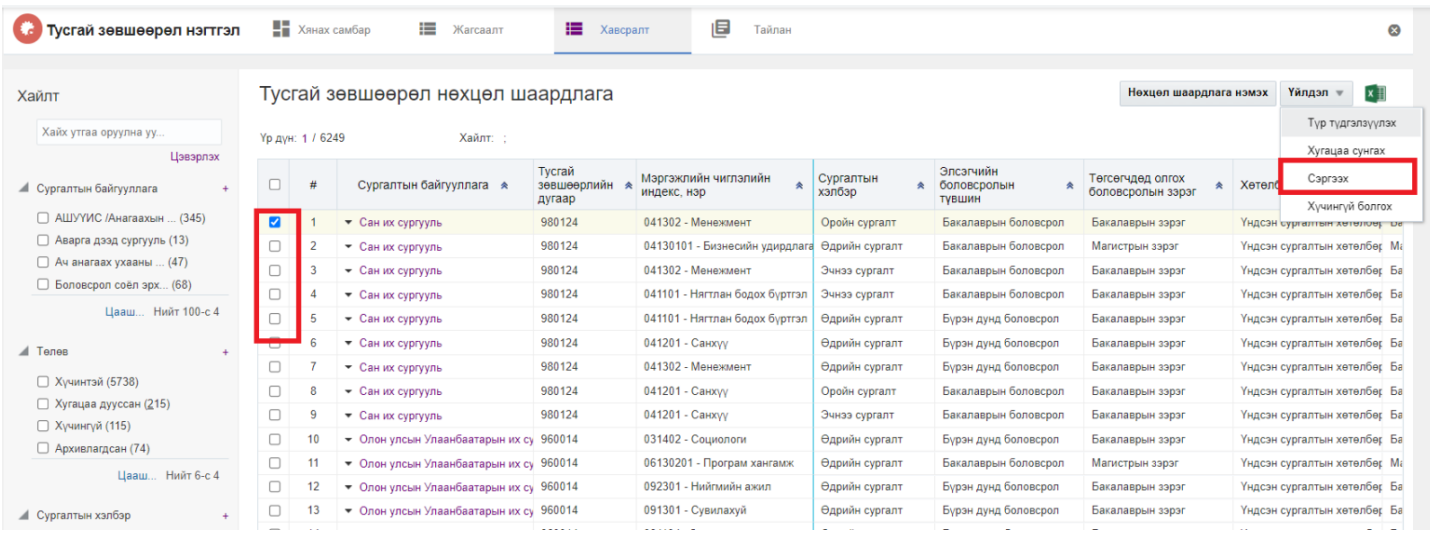

4. Нөхцөл шаардлага сэргээх цонхны мэдээллийг оруулаад **хадгалах** товч дарна.

### **5.2.5. Нөхцөл шаардлага хүчингүй болгох**

Нөхцөл шаардлага хүчингүй болгох үйлдэл хийхээс өмнө **ДАРААХ НӨХЦӨЛ** биелсэн байх шаардлагатай. **Үүнд:**

Тусгай зөвшөөрлийн нөхцөл шаардлагын төлөв баталгаажсан байх.

Нөхцөл шаардлага хүчингүй болгох үйлдлийг дараах дарааллаар хийнэ. **Үүнд:**

- 1. **Тусгай зөвшөөрөл нэгтгэл** ерөнхий цэсийг сонгоно.
- 2. Тусгай зөвшөөрөл нэгтгэл дэд хэсгээс **хавсралт**ыг сонгоно.
- 3. Хүчингүй болгох тусгай зөвшөөрлийн мөрийг сонгоод цонхны баруун дээд буланд байрлах **үйлдэл** товчийг дарж **хүчингүй болгох** сонголтыг сонгоно.
- 4. Хүчингүй болгох цонхны мэдээллийг оруулаад **хадгалах** товч дарна.

Нөхцөл шаардлага түр түдгэлзүүлэх үйлдлийн дэлгэрэнгүй тайлбар:

1. **Тусгай зөвшөөрөл нэгтгэл** ерөнхий цэсийг сонгоно.

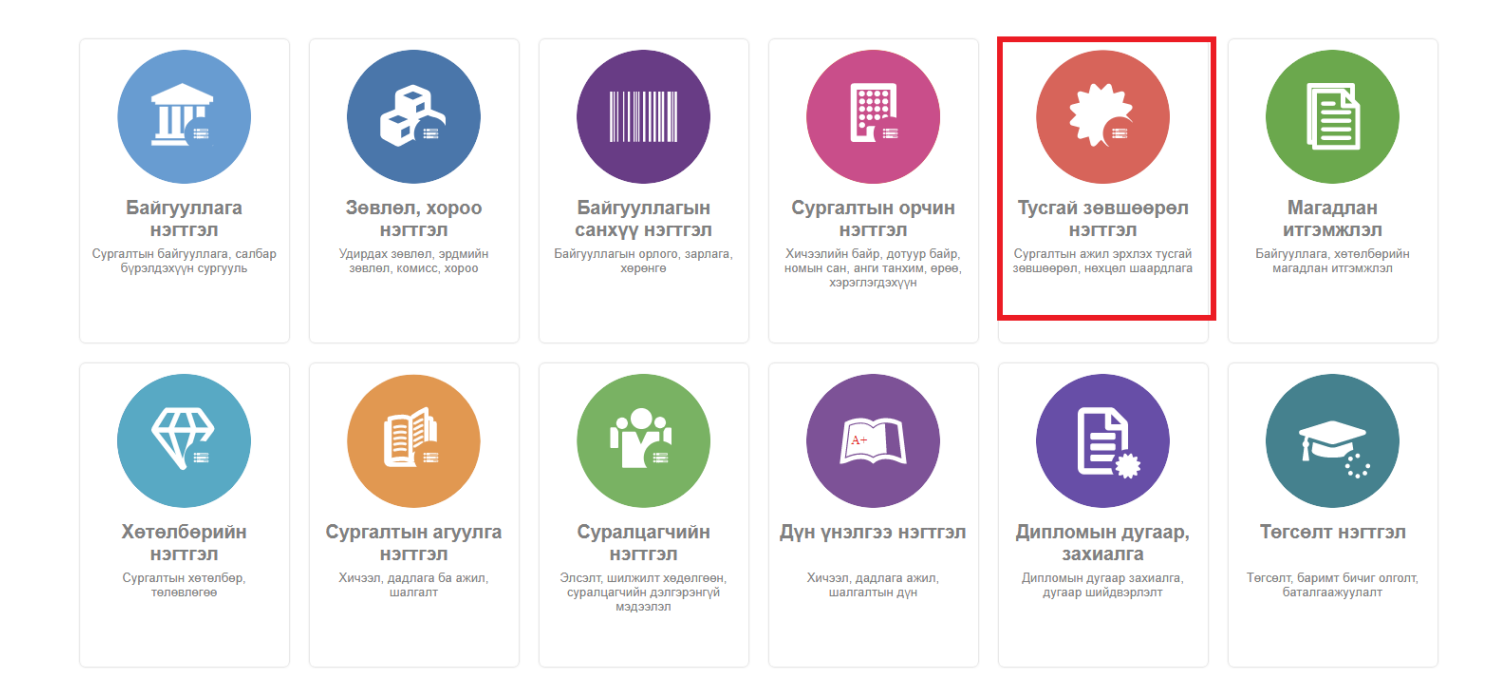

### 2. Тусгай зөвшөөрөл нэгтгэл дэд хэсгээс **хавсралт**ыг сонгоно.

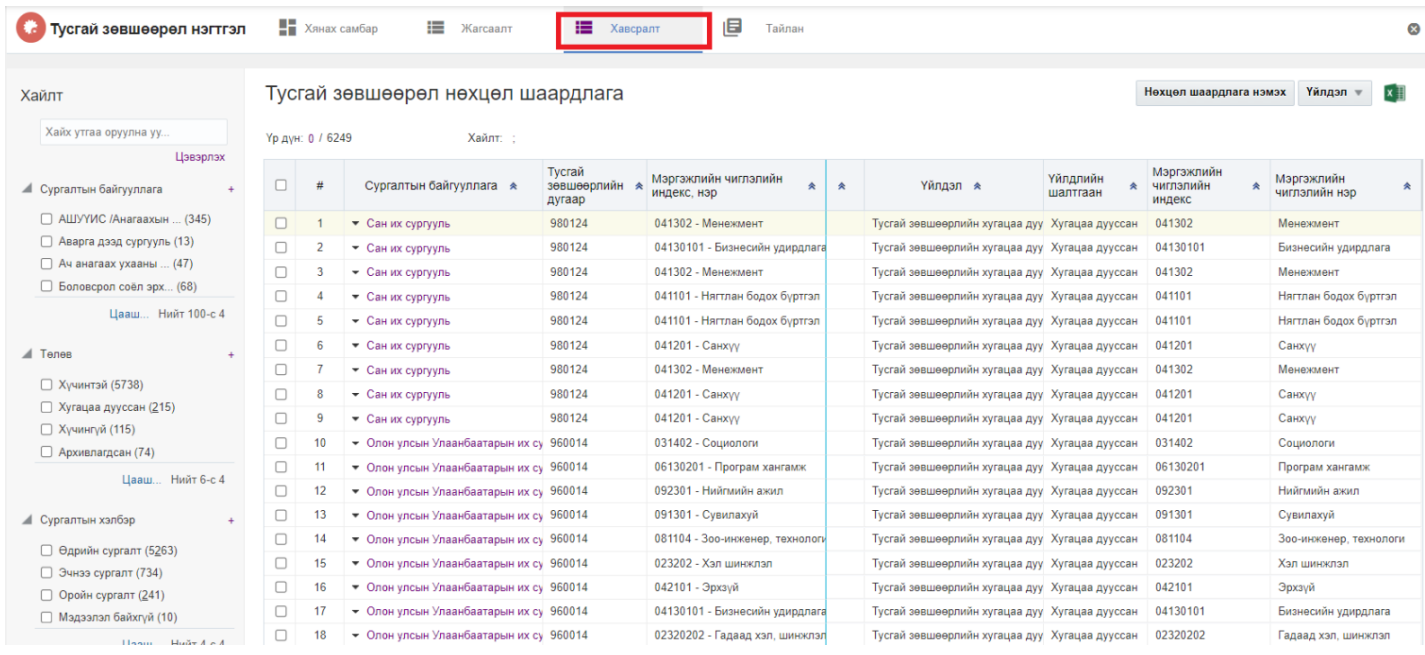

3. Хүчингүй болгох тусгай зөвшөөрлийн мөрийг сонгоод цонхны баруун дээд буланд байрлах **үйлдэл** товчийг дарж **хүчингүй болгох** сонголтыг сонгоно.

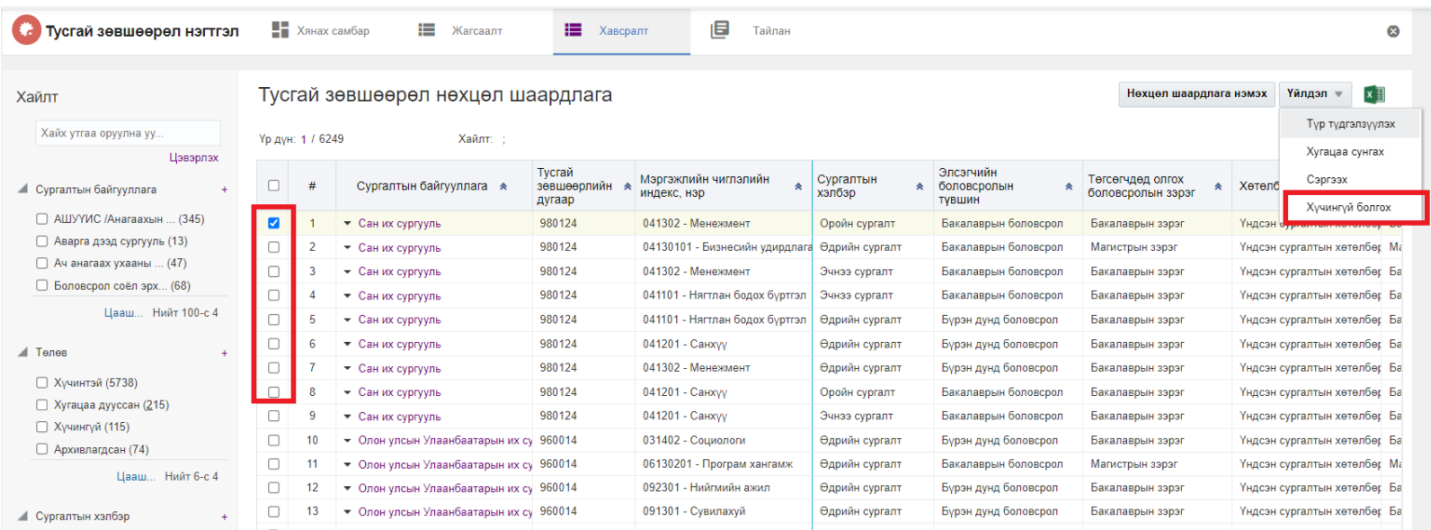

4. Хүчингүй болгох цонхны мэдээллийг оруулаад **хадгалах** товч дарна.